PowerGres<sup>®</sup> on Linux

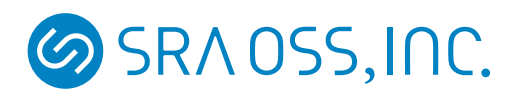

- Linux Linus Torvalds
- •<br>• セニュアル中で記載している会社名は一般にもついる会社名は一般にもついる会社名は一般にもついる会社名は一般にもついる会社名は一般にもついる会社名は一般にもついる

TM R

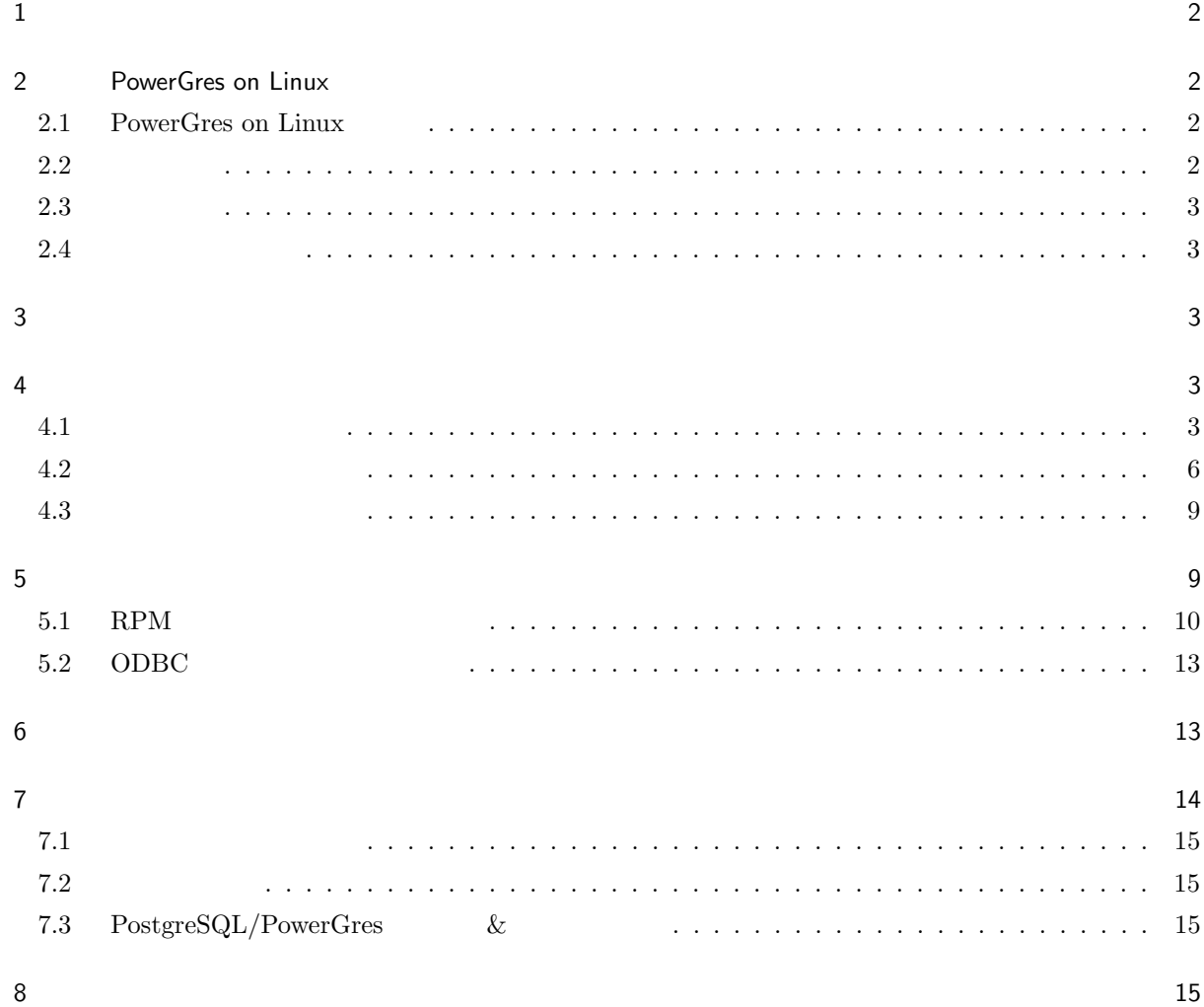

<span id="page-3-0"></span> $\mathbf 1$ 

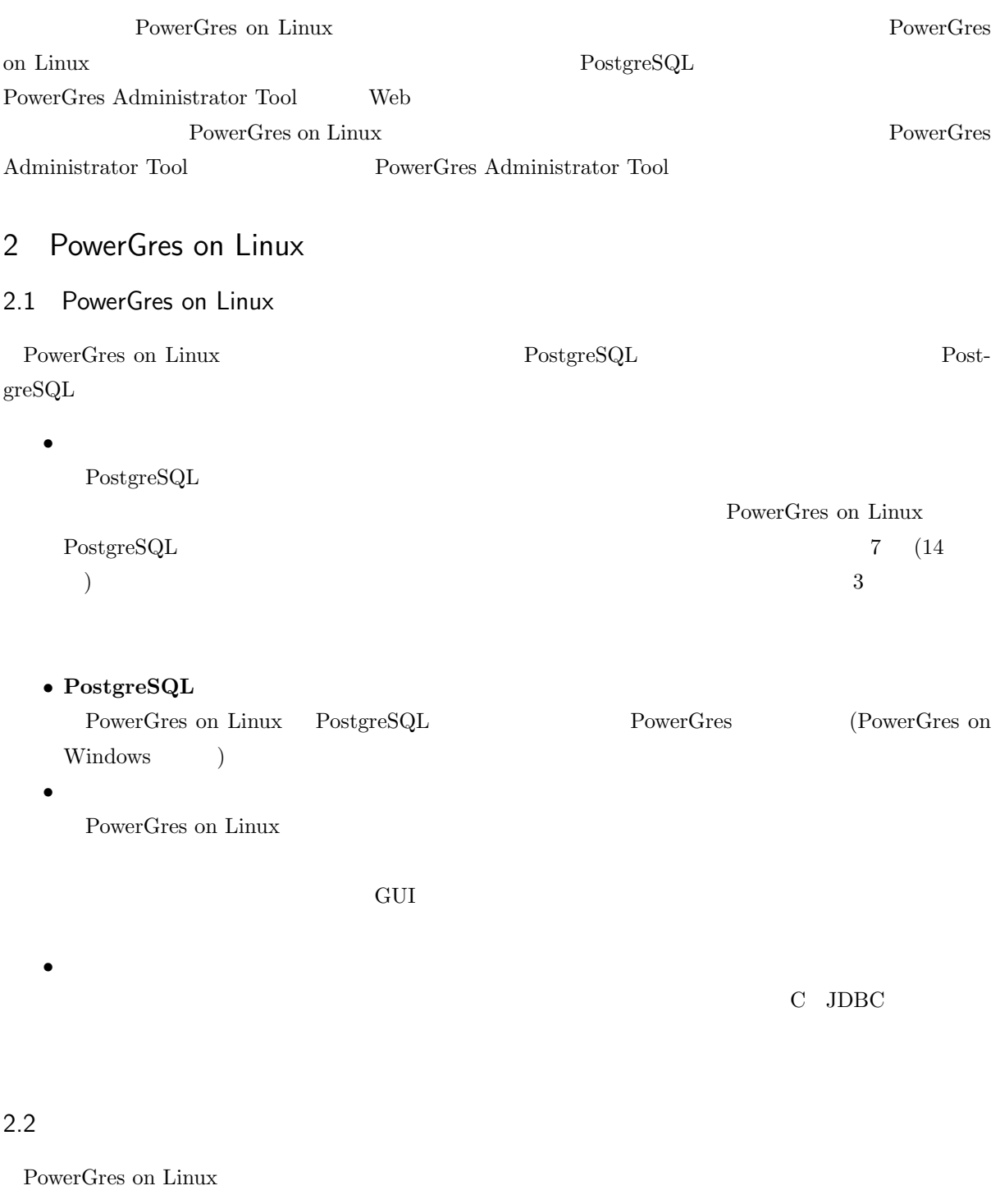

*•* CD-ROM

**–** PowerGres on Linux

<span id="page-4-0"></span> $-$  PowerGres on  $\operatorname{Linux}$ 

**–** その他のソフトウェア

– PowerGres Administrator Tool (Separator Tool (Separator PowerGress Administrator Tool (Separator PowerGress PowerGress Administrator Tool (Separator PowerGress Administrator Tool (Separator PowerGress Administrator Tool

*•* 使用許諾書

### $2.3$

PowerGres on Linux

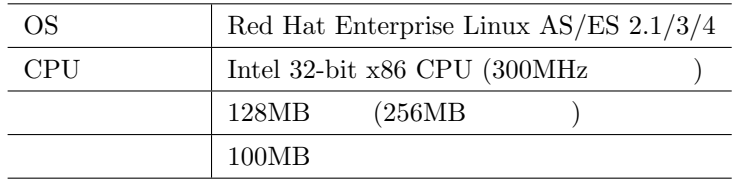

PowerGres Administrator Tool PowerGres Administrator Tool

### $2.4$

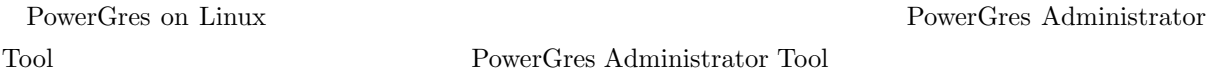

# $3 \overline{\phantom{a}}$

PowerGres on Linux

- 30 **a**
- E-mail

ユーザ登録は下記の URL の「ユーザ登録」ページから行ってください。なお、ユーザ登録にはライセンス

http://powergres.sraoss.co.jp/

# 4  $\sim$

### 4.1

PowerGres on Linux PowerGres Administrator Tool

 $PowerGres$  on Linux 3.0  $4.2 \t(6)$ 

 $)$ 

#### $CD-ROM$

 $\sqrt{2}$ 

 $\overline{\phantom{a}}$   $\overline{\phantom{a}}$   $\overline{\$ 

 $\sqrt{2}$   $\sqrt{2}$   $\sqrt{2$ 

✝ ✆

 $\overline{a}$   $\overline{a}$   $\overline{$ 

 $\overline{\phantom{a}}$   $\overline{\phantom{a}}$   $\overline{\$ 

 $\sqrt{2}$ 

✝ ✆

 $\sqrt{2}$ 

 $\overline{\phantom{a}}$   $\overline{\phantom{a}}$   $\overline{\$ 

 $\sqrt{2}$ 

✝ ✆

 $\sqrt{2}$ 

 $\overline{\phantom{a}}$   $\overline{\phantom{a}}$   $\overline{\$ 

CD-ROM /mnt/cdrom

 $\mathop{\rm root}$ 

# sh /mnt/cdrom/install.sh

1.  $\blacksquare$ 

Welcome to PowerGres on Linux

 $2.$ 

Please input the license key (ex. ABCD-EFGH-IJKL-MNOP):

The license key cannot be authenticated.

The license key is authenticated.

3. PowerGres on Linux

Please input the superuser name [postgres]:

postgres  $OS$ 

 $\rm OS$ 

root examples a state of the state  $\frac{1}{\sqrt{2\pi}}$ 

"postgres" already exists. The superuser is "postgres".

 $\overline{\text{OS}}$ 

test  $\frac{1}{\sqrt{2}}$ 

"test" still does not exist. Creating "test"... Succeeded. The superuser is "test".

 $4.$ 

Please input the password: Please input the password once more:

正しいパスワードを 2 回入力することで設定できます。このパスワードは、OS のパスワードではな

PowerGres Administrator Tool

5. PowerGres Administrato Tool

Please input the port for PowerGres Administrator Tool [8080]:

 $8080$ 

 $1023$ 

 $\sqrt{2}$ 

✝ ✆

 $\sqrt{2}$ 

 $\overline{\phantom{a}}$   $\overline{\phantom{a}}$   $\overline{\$ 

 $\sqrt{2}$ 

✝ ✆

 $\sqrt{2}$ 

 $\overline{\phantom{a}}$   $\overline{\phantom{a}}$   $\overline{\$ 

The port for PowerGres Administrator Tool is 8080.

```
6. (
```

```
\sqrt{2}Preparing installation... Succeeded.
 Installing powergres-libs... Succeeded.
 Installing powergres... Succeeded.
 Installing powergres-devel... Succeeded.
 Installing powergres-contrib... Succeeded.
 Installing powergres-server... Succeeded.
 Installing powergres-test... Succeeded.
 Installing powergres-docs... Succeeded.
 Installing powergres-jdbc... Succeeded.
 Installing powergresadmin... Succeeded.
 Installing powergresadmin-apache... Succeeded.
 Installing powergresadmin-php... Succeeded.
```
 $7. \text{OS}$  ( )

PowerGres on Linux 600 0S

 $\sqrt{2\pi}$   $\sqrt{2\pi}$   $\sqrt{2\pi}$ 

<span id="page-7-0"></span>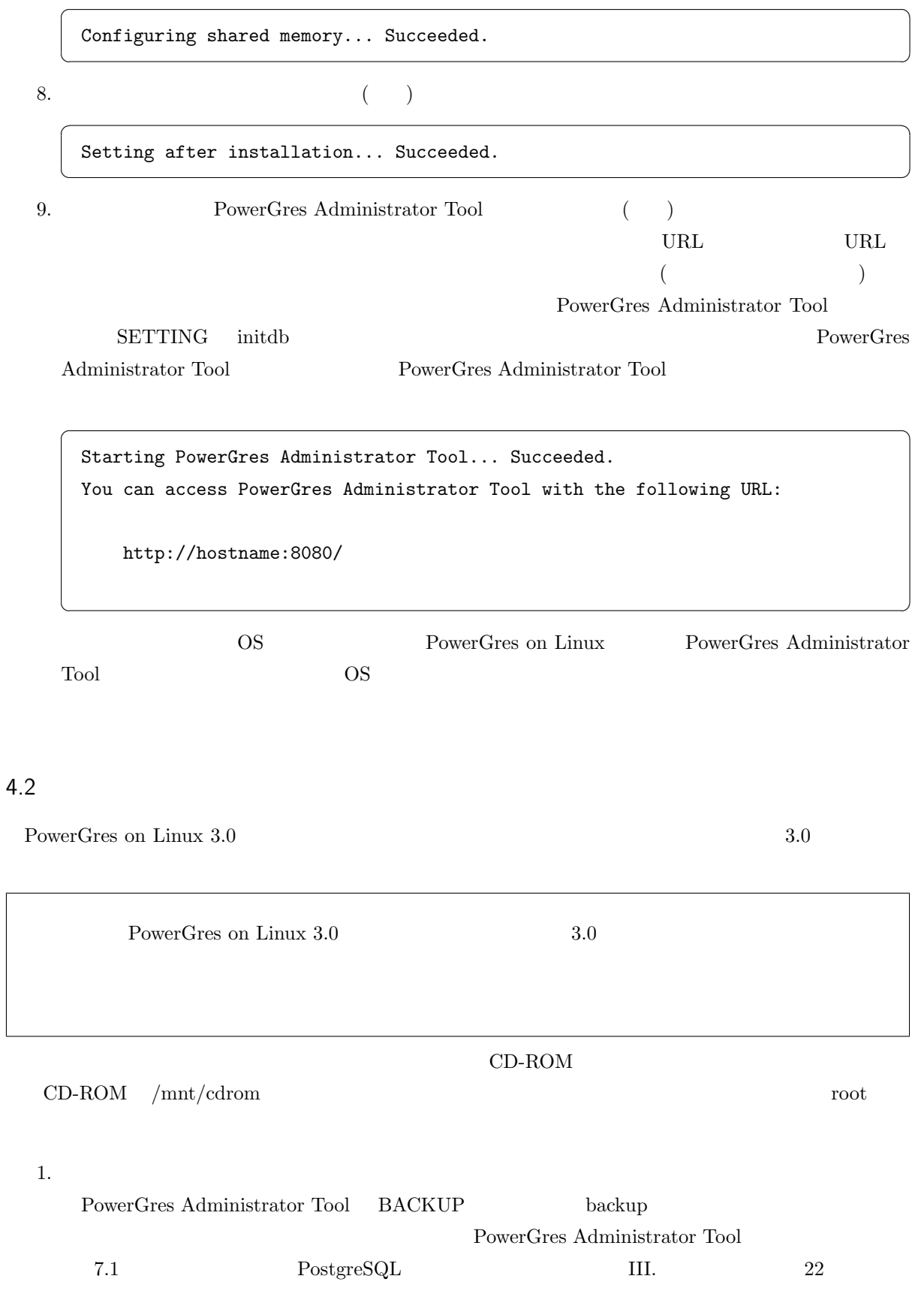

PowerGres on Linux 1.0.x PowerGres Administrator Tool  $(postgresql.config-pg_hba.config-pg_ident.config)$ 

#### $2.$

PowerGres Administrator Tool DAEMON stop postmaster

 $\sqrt{2}$ 

 $\overline{\phantom{a}}$   $\overline{\phantom{a}}$   $\overline{\$ 

 $\sqrt{2}$ 

 $\overline{\phantom{a}}$   $\overline{\phantom{a}}$   $\overline{\$ 

 $\sqrt{2}$ 

✝ ✆

 $\sqrt{2}$ 

✝ ✆

 $\sqrt{2}$ 

 $\sqrt{2\pi}$   $\sqrt{2\pi}$   $\sqrt{2\pi}$ 

 $\sqrt{2}$ 

✝ ✆

 $\sqrt{2}$ 

✝ ✆

#### 3. PowerGres Administrator Tool

# /etc/init.d/powergresadmin stop

 $4.$ 

# sh /mnt/cdrom/upgrade.sh

Welcome to PowerGres on Linux

 $5.$ 

Do you upgrade PowerGres on Linux really (yes/no):

yes no 200 no 200 no 200 no 200 no 200 no 200 no 200 no 200 no 200 no 200 no 200 no 200 no 200 no 200 no 200 no 200 no 200 no 200 no 200 no 200 no 200 no 200 no 200 no 200 no 200 no 200 no 200 no 200 no 200 no 200 no 200 n

 $6.$ 

Please input the license key (ex. ABCD-EFGH-IJKL-MNOP):

The license key is authenticated.

The license key cannot be authenticated.

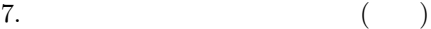

```
\sqrt{2}\overline{\phantom{a}} \overline{\phantom{a}} \overline{\Preparing upgrade... Succeeded.
  Upgrading powergresadmin... Succeeded.
  Upgrading powergresadmin-apache... Succeeded.
  Upgrading powergres-docs... Succeeded.
  Upgrading powergres-jdbc... Succeeded.
  Upgrading powergresadmin-php... Succeeded.
  Upgrading powergres-test... Succeeded.
  Upgrading powergres-contrib... Succeeded.
  Upgrading powergres-server... Succeeded.
  Upgrading powergres... Succeeded.
  Upgrading powergres-devel... Succeeded.
  Upgrading powergres-libs... Succeeded.
```
8.  $\hspace{2.6cm} ($ 

 $\sqrt{2}$ 

✝ ✆

 $\overline{a}$   $\overline{b}$   $\overline{a}$   $\overline{b}$   $\overline{c}$   $\overline{d}$   $\overline{d}$   $\overline{$ 

✝ ✆

Setting after upgrade... Succeeded.

9. PowerGres Administrator Tool (a)

Starting PowerGres Administrator Tool... Succeeded. You can access PowerGres Administrator Tool with the following URL:

http://hostname:8080/

#### $10.$

PowerGres Administrator Tool SETTING initdb

### $11.$

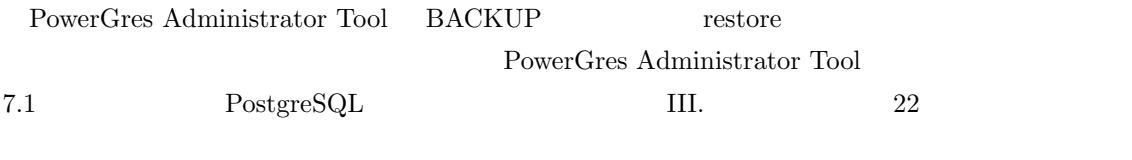

#### 12.  $\hspace{2.6cm} ($

 $(postgresql.comf$  pg hba.conf pg\_ident.conf ) PowerGres Administrator Tool 11.1.3 PostgreSQL postgresql.conf

 $13.$ 

<span id="page-10-0"></span>PowerGres Administrator Tool DAEMON start postmaster

### 4.3 インストール後の構成

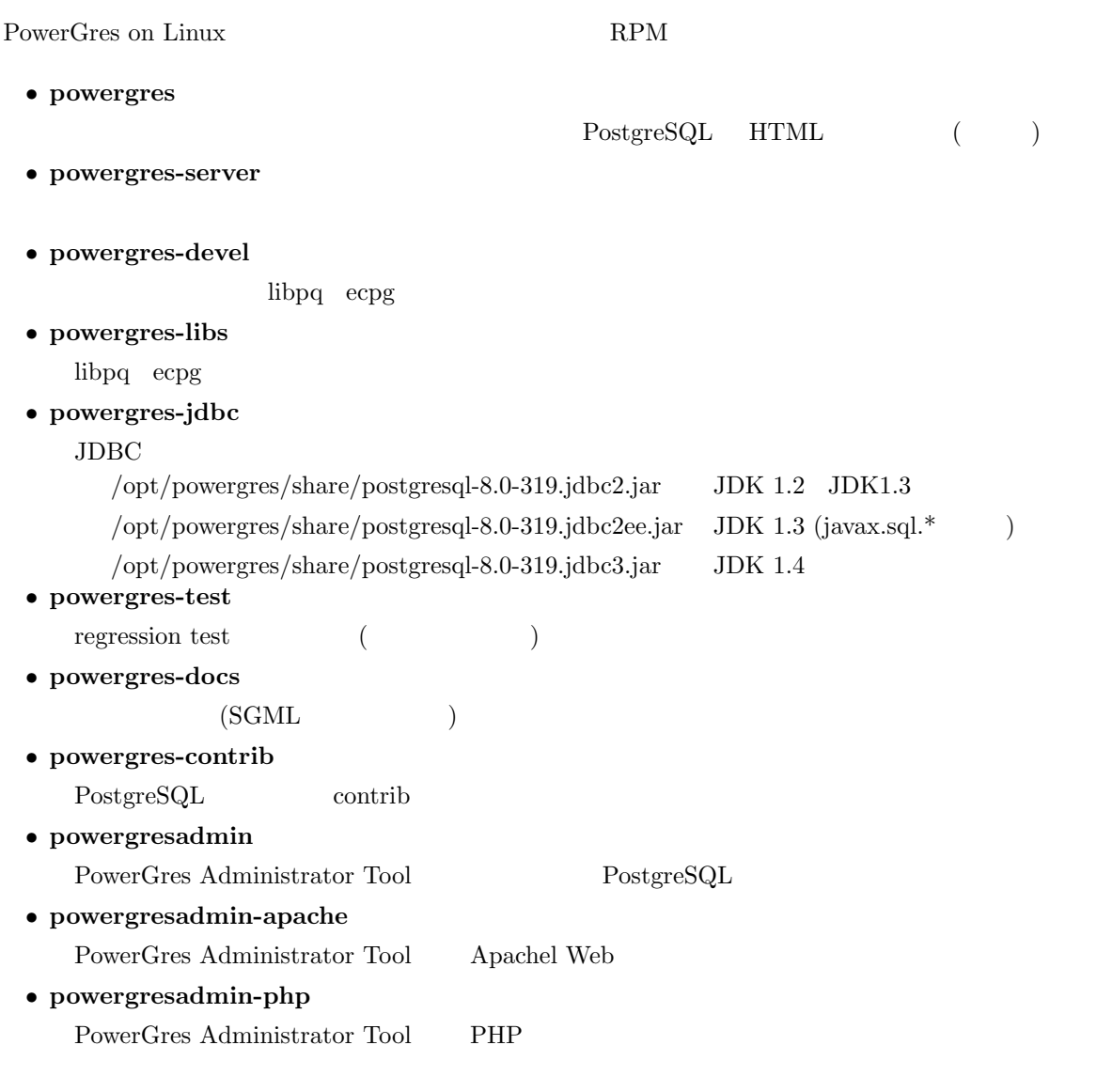

## $5$

PowerGres on Linux PowerGres on Linux PowerGres Administrator Tool

• Apache ... Web

• PHP ...

• pgpool  $\dots$  PostgreSQL

<span id="page-11-0"></span>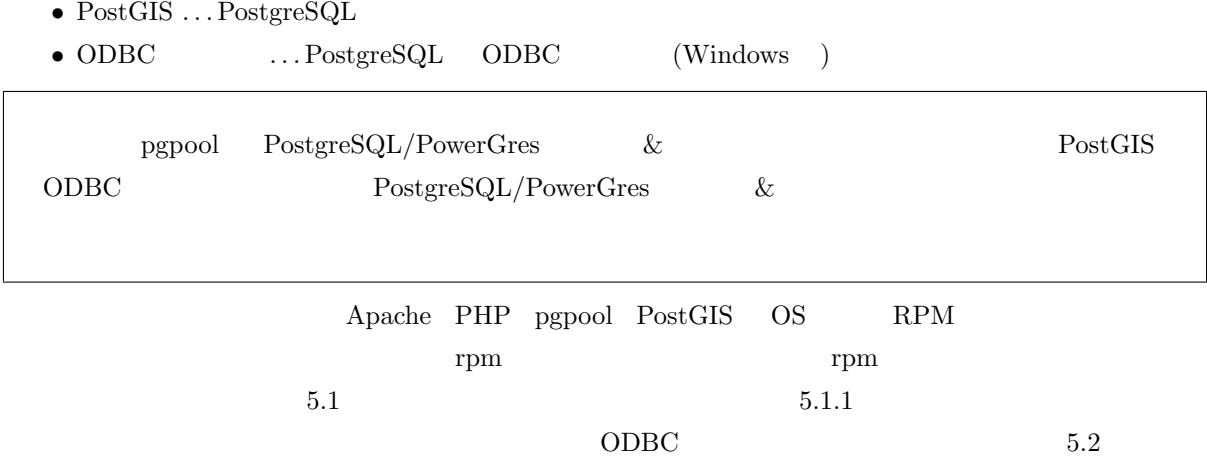

## 5.1 RPM

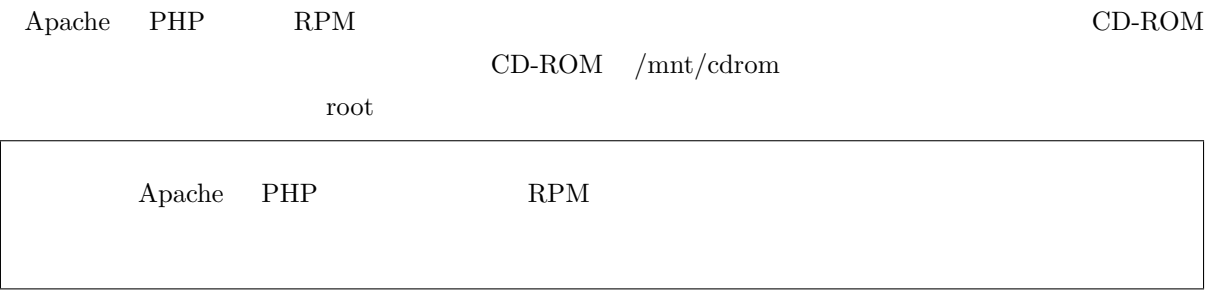

#### $\rm RPM$

 $1. \text{OS}$  RPM

OS RPM

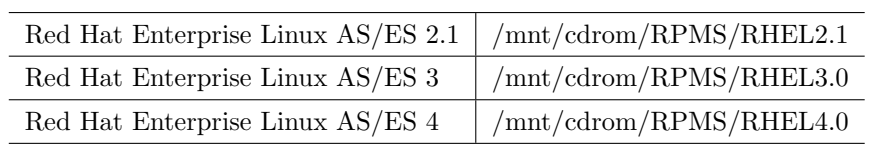

 $\rm OS$   $\hfill$  Red Hat Enterprise Linux AS  $4$ /mnt/cdrom/RPMS/RHEL4.0

# cd /mnt/cdrom/RPMS/RHEL4.0

$$
\,2.\,
$$

 $2.$  RPM

 $\overline{a}$   $\overline{a}$   $\overline{$ 

 $\sqrt{2\pi}$   $\sqrt{2\pi}$   $\sqrt{2\pi}$ 

RPM PHP Apache RPM  $\mathbb{R}^n$ 

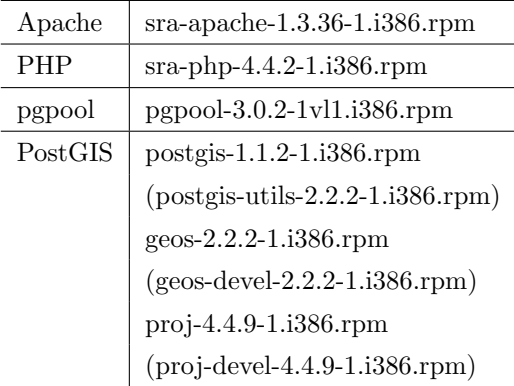

 ${\large\bf Apache}$ 

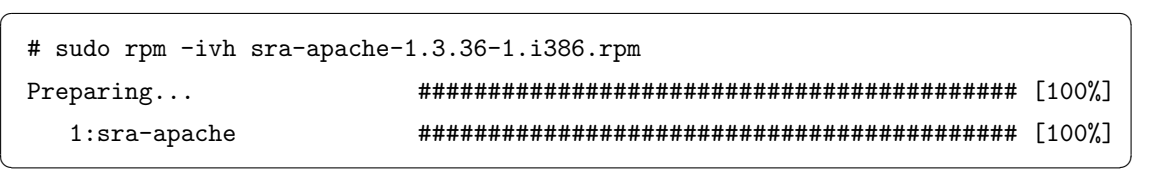

 $\sqrt{2}$   $\sqrt{2}$   $\sqrt{2$ 

 $\sqrt{2\pi}$   $\sqrt{2\pi}$   $\sqrt{2\pi}$ 

 $\overline{\phantom{a}}$ 

 $\overline{\phantom{a}}$   $\overline{\phantom{a}}$   $\overline{\$ 

 $\rm RPM$ 

## $5.1.1$

## 5.1.1 Apache

 ${\large \bf Apache} \quad {\large /usr/local/apache} \qquad {\large \bf Apache}$ 

# /etc/init.d/apache start

# /etc/init.d/apache stop

### 5.1.2 PHP

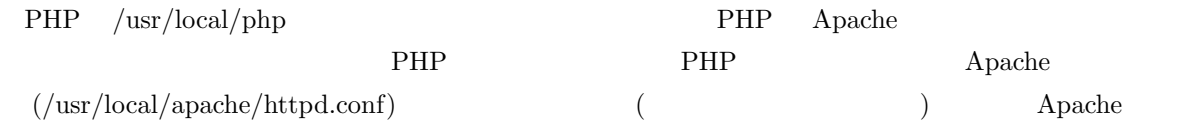

```
<IfDefine SSL>
LoadModule ssl_module libexec/libssl.so
</IfDefine>
LoadModule php4 module libexec/libphp4.so
```
# Reconstruction of the complete module list from all available modules

 $\sqrt{2}$   $\sqrt{2}$   $\sqrt{2$ 

 $\overline{\phantom{a}}$   $\overline{\phantom{a}}$   $\overline{\$ 

 $\sqrt{2}$   $\sqrt{2}$   $\sqrt{2$ 

 $\overline{\phantom{a}}$   $\overline{\phantom{a}}$   $\overline{\$ 

 $\sqrt{2}$   $\sqrt{2}$   $\sqrt{2$ 

 $\overline{\phantom{a}}$   $\overline{\phantom{a}}$   $\overline{\$ 

# (static and shared ones) to achieve correct module execution order.

```
<IfDefine SSL>
AddModule mod_ssl.c
</IfDefine>
AddModule mod php4.c
```
# # ExtendedStatus controls whether Apache will generate "full" status

# make certain files to be certain types. # AddType application/x-tar .tgz AddType application/x-httpd-php .php # # AddEncoding allows you to have certain browsers uncompress

#### 5.1.3 pgpool

 $p\text{gpool}$ 

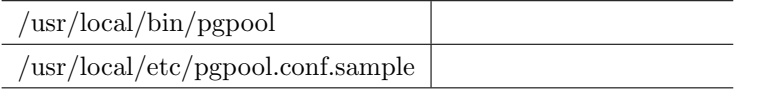

pgpool /usr/local/etc/pgpool.conf pgpool.conf.sample pgpool.conf

#### 5.1.4 PostGIS

PostGIS PostGIS PostGIS PostGIS PostGIS

\$ /opt/powergres/bin/createlang plpgsql <dbname>

✝ ✆ \$ /opt/powergres/bin/psql -f /opt/powergres/share/contrib/lwpostgis.sql -d <dbname>

 $\sqrt{2}$   $\sqrt{2}$   $\sqrt{2$ 

<br/>dbname> PostGIS

<span id="page-14-0"></span>5.2 ODBC

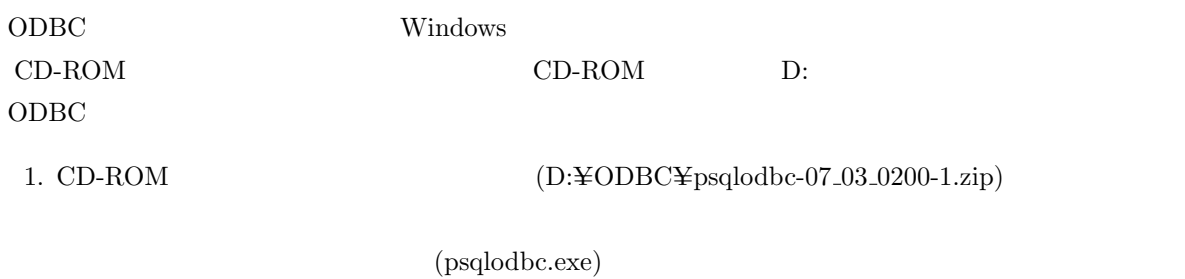

2. (psqlodbc.exe)

 $6$ 

アンインストールを行うためには、製品に同梱されている CD-ROM をマウントする必要があります。ここ  $\text{CD-ROM}$  /mnt/cdrom root 1.  $\blacksquare$ PowerGres Administrator Tool DAEMON stop postmaster

 $\sqrt{2}$ 

 $\overline{\phantom{a}}$   $\overline{\phantom{a}}$   $\overline{\$ 

 $\overline{a}$   $\overline{b}$   $\overline{a}$   $\overline{b}$   $\overline{c}$   $\overline{d}$   $\overline{d}$   $\overline{$ 

 $\overline{\phantom{a}}$   $\overline{\phantom{a}}$   $\overline{\$ 

 $\sqrt{2}$ 

✝ ✆

 $\sqrt{2}$ 

 $\overline{\phantom{a}}$   $\overline{\phantom{a}}$   $\overline{\$ 

2. PowerGres Administrator Tool

# /etc/init.d/powergresadmin stop

 $3.$ 

# sh /mnt/cdrom/uninstall.sh

Welcome to PowerGres on Linux

 $4.$ 

Do you uninstall PowerGres on Linux really (yes/no):

yes no no x  $5.$  (expanding  $($ 

```
\overline{\phantom{a}} \overline{\phantom{a}} \overline{\Preparing uninstallation... Succeeded.
  Uninstalling powergresadmin... Succeeded.
  Uninstalling powergresadmin-apache... Succeeded.
  Uninstalling powergresadmin-php... Succeeded.
  Uninstalling powergres-docs... Succeeded.
  Uninstalling powergres-jdbc... Succeeded.
  Uninstalling powergres-test... Succeeded.
  Uninstalling powergres-contrib... Succeeded.
  Uninstalling powergres-server... Succeeded.
  Uninstalling powergres... Succeeded.
  Uninstalling powergres-devel... Succeeded.
  Uninstalling powergres-libs... Succeeded.
```
<span id="page-15-0"></span> $\sqrt{2}$ 

PowerGres on Linux PostGIS

 $\sqrt{2}$ 

 $\overline{\phantom{a}}$   $\overline{\phantom{a}}$   $\overline{\$ 

 $\sqrt{2}$ 

 $\overline{\phantom{a}}$   $\overline{\phantom{a}}$   $\overline{\$ 

エラー: これらのパッケージを削除すると依存性を破壊します:  $libpq.so.4$   $postgis-1.0.4-1$  $powergres = 3.0.0$   $postgis-1.0.4-1$ 

 $($  postgis)

RPM 8

# rpm -e postgis

 $6.$ 

RPM 3

/opt/powergres

## $7$

PowerGres on Linux PowerGres Web  $\hspace{1cm}$  Web  $\hspace{1cm}$ 

<span id="page-16-0"></span> $7.1$ 

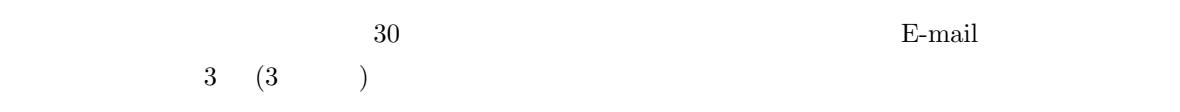

## $7.2$

 $\operatorname{PowerGres}$  on  $\operatorname{Linux}$  $\operatorname{Linux}$  $\operatorname{Linux}$ 

- <sub>•</sub>
- **• • • • • • • •**  $3$
- *•* 障害対応 PowerGres
- *•* サポートデスクサービス  $($

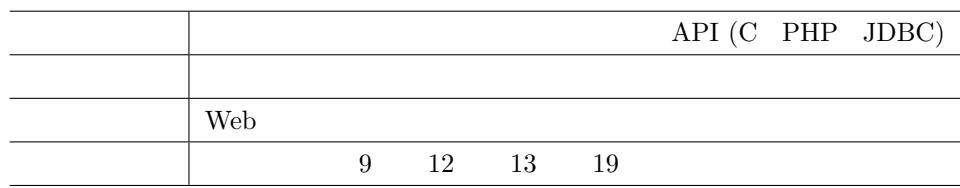

7.3 PostgreSQL/PowerGres &

8 お問い合わせる

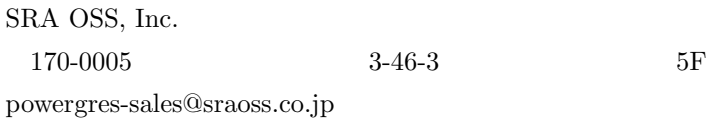